# **Manage Client Organisations**

- Overview
- Client Organisations
- Create New Client

### Overview

top

Allows you to add, edit, and delete client organisations without the use of web services. This panel is only displayed when you have Client Organisation Functionality enabled in the Configuration panel.

| ient Organisations                                                                                                    |        |
|----------------------------------------------------------------------------------------------------|--------|
| Client Organisation Functionality<br>Yellowfin will allow the creation of multiple virtual instances within the system. | Con On |
| Global Annotations<br>Annotations created in the Primary Org cannot be accessed through any Client<br>Orgs.             | Off    |

#### Access Client Organisation Management through the Admin list in the Admin Console.

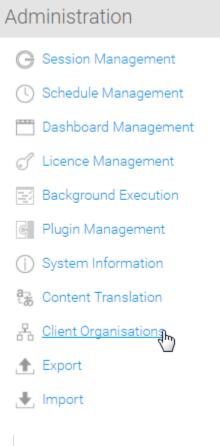

See Client Organisations for more information.

**Client Organisations** 

top Using Yellowfin you can create Client Organisations. These are used to manage multiple clients within the one instance of Yellowfin.

| Cli | ient Organisations |                     |
|-----|--------------------|---------------------|
|     | Name               | Client Reference Id |
|     | Default            |                     |
|     | Sport Camps        | SPORT               |
|     | Youth Camps        | YOUTH               |
|     |                    | Add Edit Delete     |

| User Login                                                     | Access |  |  |  |  |
|----------------------------------------------------------------|--------|--|--|--|--|
| Select a user to view the list of clients they have access to. |        |  |  |  |  |
| Search                                                         |        |  |  |  |  |
|                                                                |        |  |  |  |  |

## **Create New Client**

top Create new Client Organisations and assign users to them.

| Client Organisation  |                   |   |
|----------------------|-------------------|---|
| Name:                | Luxury Camps      | í |
| Client Reference Id: | LUX               | í |
| Time Zone:           | Australia 🔻       |   |
|                      | Brisbane (+10:00) | í |
| Custom style path:   | lux               |   |

This path is used for custom styles specific to this client organisation. Custom CSS files should be placed in the directory: customcss/ Custom image files should be placed in the directory:

customimages/

| Users                                                                       |                      |  |  |  |
|-----------------------------------------------------------------------------|----------------------|--|--|--|
| Users added to this list are allowed to log on to this Client Organisation. |                      |  |  |  |
| Add                                                                         |                      |  |  |  |
| Name                                                                        | Role                 |  |  |  |
| NA Administration                                                           | System Administrator |  |  |  |
| Mr Administrator                                                            | System Administrator |  |  |  |
| Teresa Pringle                                                              | System Administrator |  |  |  |

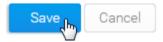

top